#### **Wie formuliere ich dynamische Platzhalter?**

Die dynamischen Platzhalter werden in Spitzen Klammern angeben, wobei nach der öffnenden Klammer ein Ausrufezeichen steht. Der Text innerhalb der Klammern gliedert sich in mehrere Felder. Das erste Feld gibt an, was ausgegeben werden soll. Die nachfolgenden Felder sind für Optionen und Einschränkungen gedacht.

Daraus ergibt sich folgende Syntax: <!Feld1[;Einschränkung][;Option1][;Option2]...>

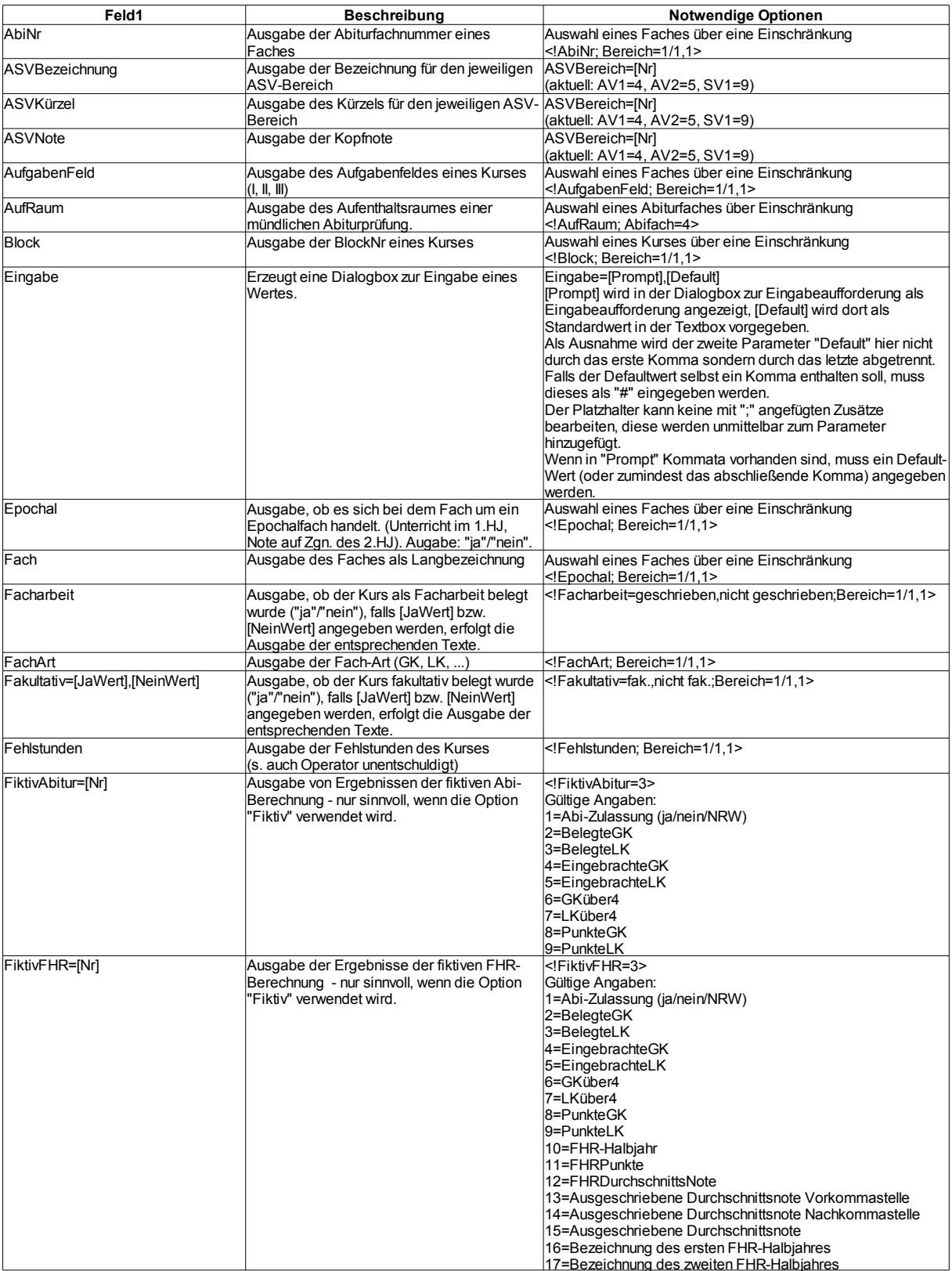

## Operatoren für das **erste Feld**:

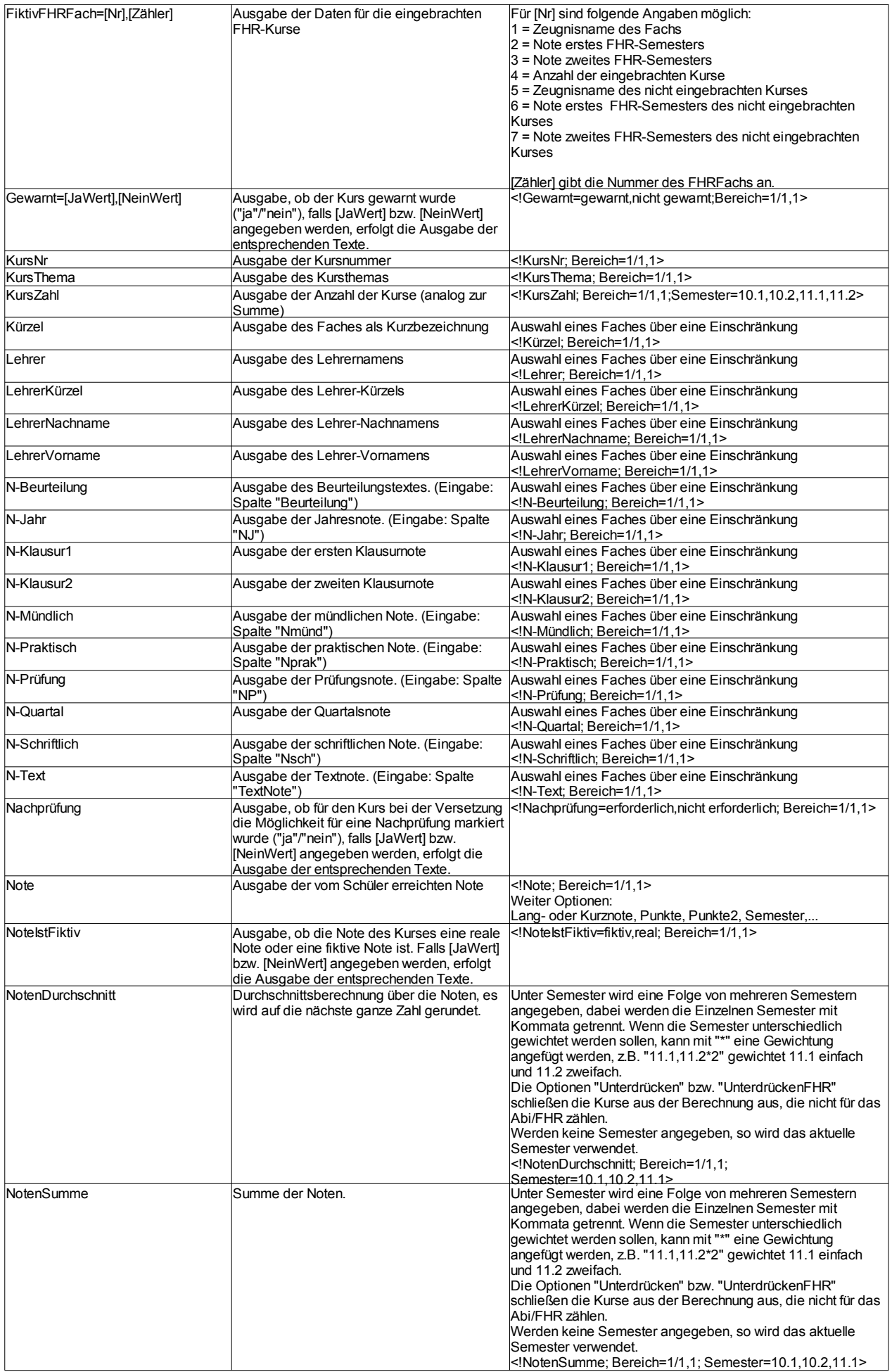

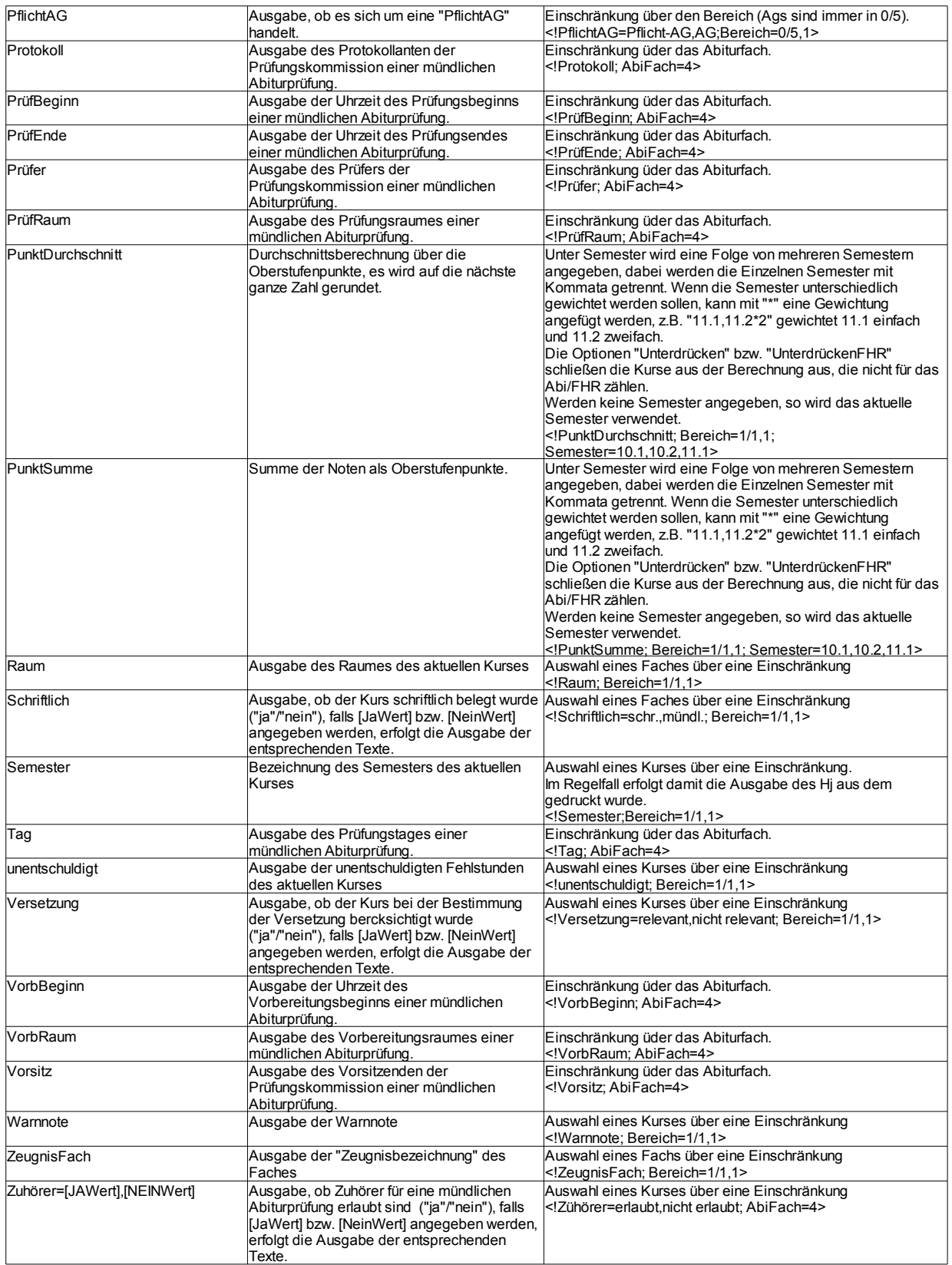

Operatoren für **Einschränkungen**:

Es ist für jeden Platzhalter nur eine Einschränkung erlaubt.

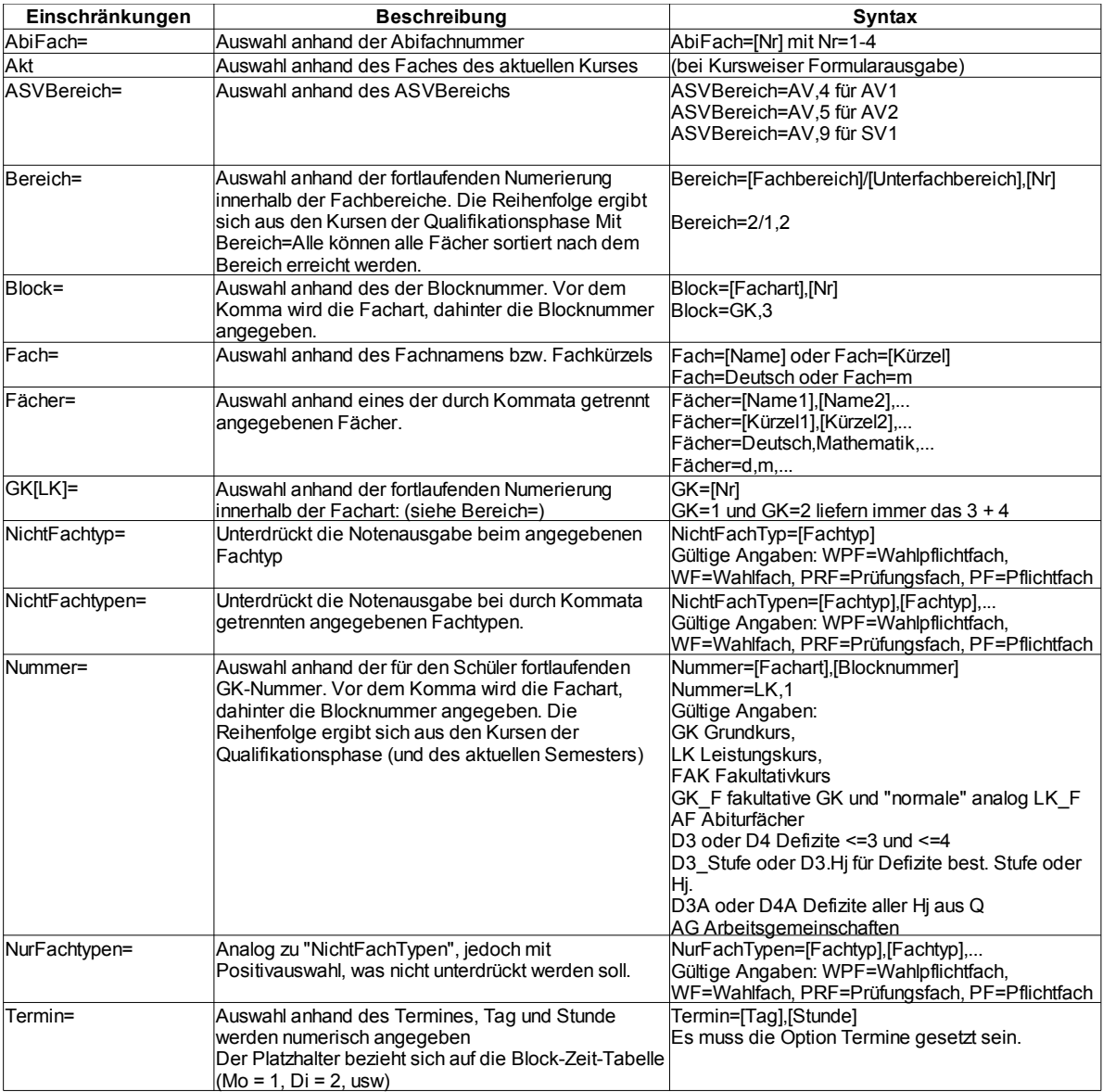

Die folgenden **Optionen** geben an, wie die Angaben ausgegeben werden sollen. Die Reihenfolge ist unerheblich, inhaltlich macht nicht jede Option bei jeder Ausgabe Sinn, unsinnige Kombinationen können zu unsinnigen Ausgaben führen.

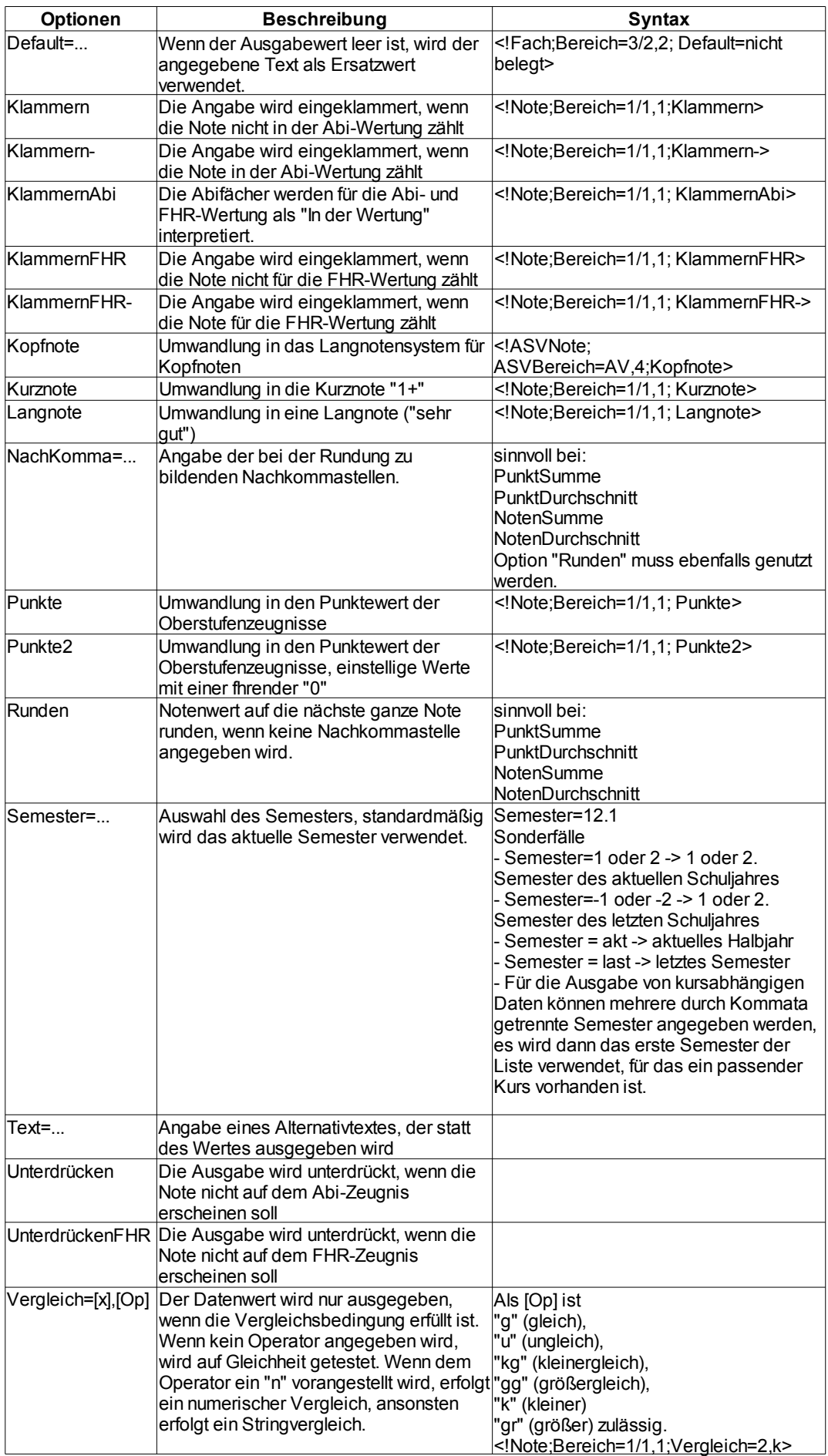

#### **Optionen für die Formularausgabe**

Die Optionen werden im Formulardesigner unter "Einstellungen – Einstellungen – Platzhalter-Opt" mit Semikolon getrennt eingegeben.

## **Weitere Beispiele:**

# **Kopfnoten**

Die Ausgabe der Kopfnoten erfolgt über dynamische Platzhalter:

- AV1 <!ASVKürzel;ASVBereich=AV,4> Leistungsbereitschaft <!ASVBezeichnung;ASVBereich=AV,4> Note <!ASVNote;ASVBereich=AV,4>
- AV2 <!ASVKürzel;ASVBereich=AV,5> Zuverlässigkeit / Sorgfalt <! ASVBezeichnung; ASVBereich=AV, 5> Note <!ASVNote;ASVBereich=AV,5>
- SV1 <!ASVKürzel;ASVBereich=AV,9> Sozialverhalten <!ASVBezeichnung;ASVBereich=AV,9> Note <!ASVNote;ASVBereich=AV,9>

Die ungleichmäßige Nummerierung ergibt sich aus den Änderungen bei der Anzahl und Bezeichnung der Kopfnoten.

## **Zeugnisnoten**

Die Ausgabe der Zeugnisnoten in den Fächern erfolgt ebenfalls über dynamische Platzhalter.

Die Auswahl erfolgt anhand der fortlaufenden Nummerierung innerhalb der Fachbereiche und Unterfachbereiche:

<!Platzhalter;Bereich=Fachbereich/Unterfachbereich, lfd. Nr.>

Die Reihenfolge ergibt sich aus den Kursen der Qualifikationsphase bzw. aus der in der Fächerliste eingetragenen Reihenfolge.

Die Fächer werden u.a. nach den Abiturfächern sortiert, die ersten 2 Grundkurse sind somit die Abiturprüfungskurse.

Mit Bereich=Alle können alle Fächer sortiert nach dem Bereich erreicht werden.

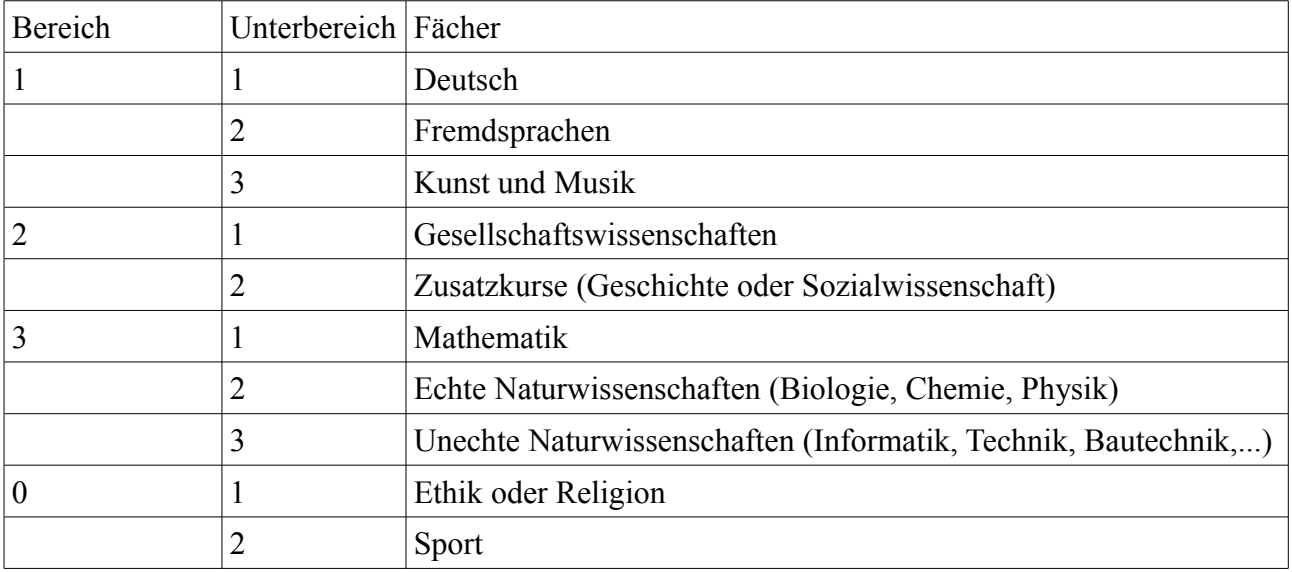

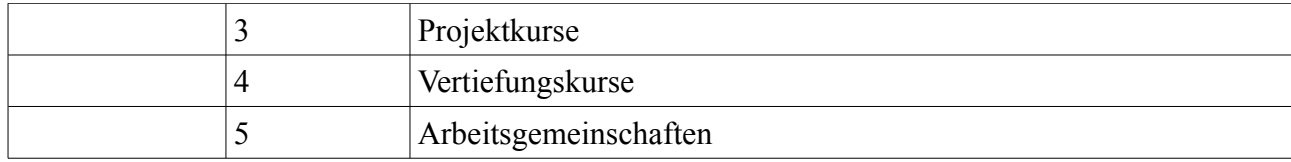

Beispiele:

<!Note;Bereich=2/2,2> würde also die Note des 2. Zusatzkurses ausgeben.

<!Fach;Bereich=1/2,2> würde den Langnamen der 2. Fremdsprache ausgeben.

<!Lehrer;Bereich=3/2,1> gibt den Lehrer der 1. Naturw. im Format "Name, Vorname" aus.